ПРАВИТЕЛЬСТВО РОССИЙСКОЙ ФЕДЕРАЦИИ<br>МИНИСТЕРСТВО ПРОСВЕЩЕНИЯ РОССИЙСКОЙ ФЕДЕРАЦИИ

Федеральное государственное бюджетное образовательное учреждение "Всероссийский детский центр "Океан" (ФГБОУ "ВДЦ "Океан")

Руководство пользователя (Руководитель команды/коллектива) ШАГ 1. Пройти регистрацию на портале ФГБОУ "ВДЦ "Океан" (https://okean.org) в разделе «АИС «Путёвка»

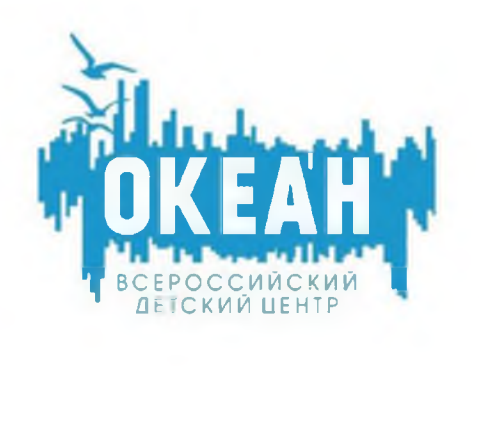

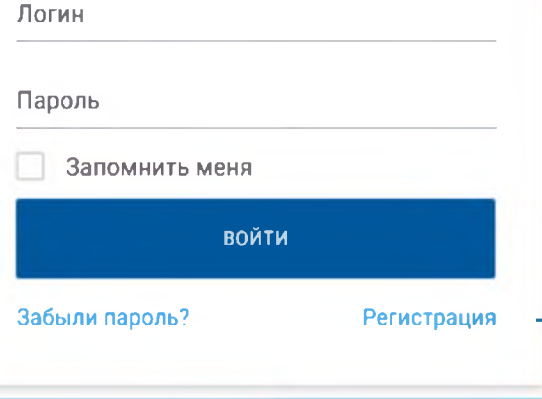

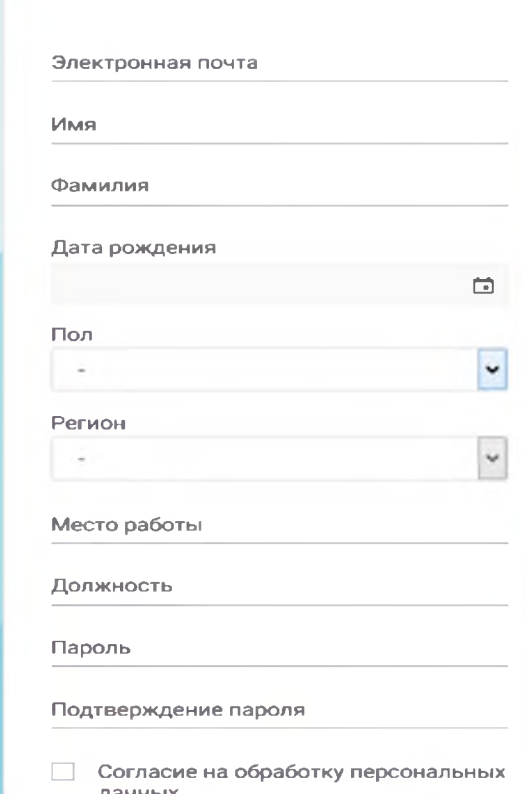

Просмотреть текст согласия

**ОТПРАВИТ** 

**OTMEHA** 

Для регистрации необходимо:

1. Ввести личные данные.

2. Ознакомиться с информацией и дать согласие на обработку персональных данных.

3. Нажать «Отправить».

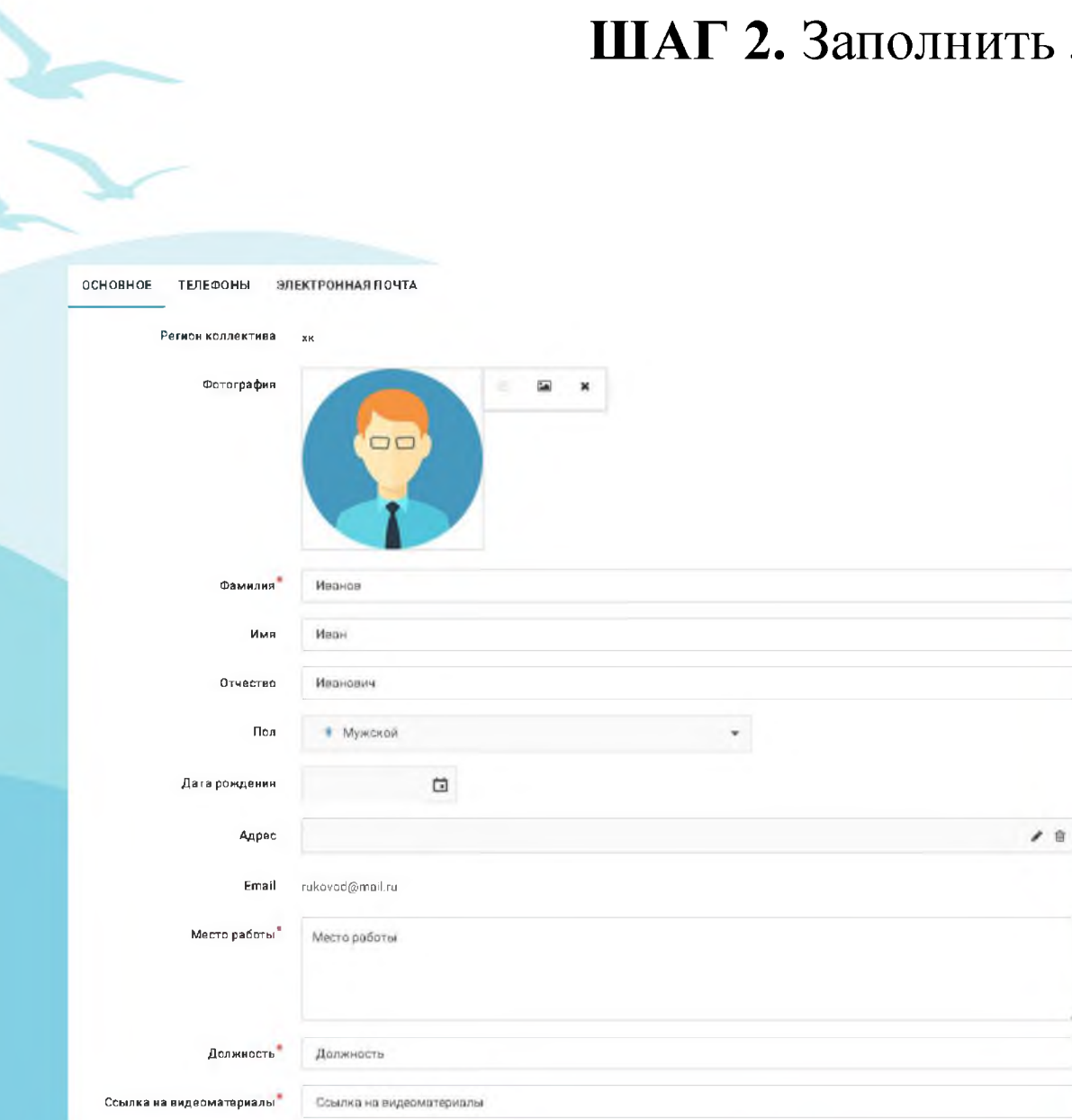

### ШАГ 2. Заполнить личный профиль.

#### В профиле необходимо:

- 1. Внести недостающие сведения (адрес места жительства, номер телефона и т.д.).
- 2. Нажать «Сохранить».

### ШАГ 3. Создать портфолио

Да

### Для создания портфолио необходимо:

- 1. Загрузить достижения коллектива/ команды.
- 2. Ввести название мероприятия, указав вид деятельности, дату проведения конкурса/соревнования.
- 3. Загрузить скан-копии достижений (размер файла не должен превышать  $10 \text{ m}$ .
- 4. Указать ссылку на мероприятие (если имеется).
- 5. Нажать «Далее».

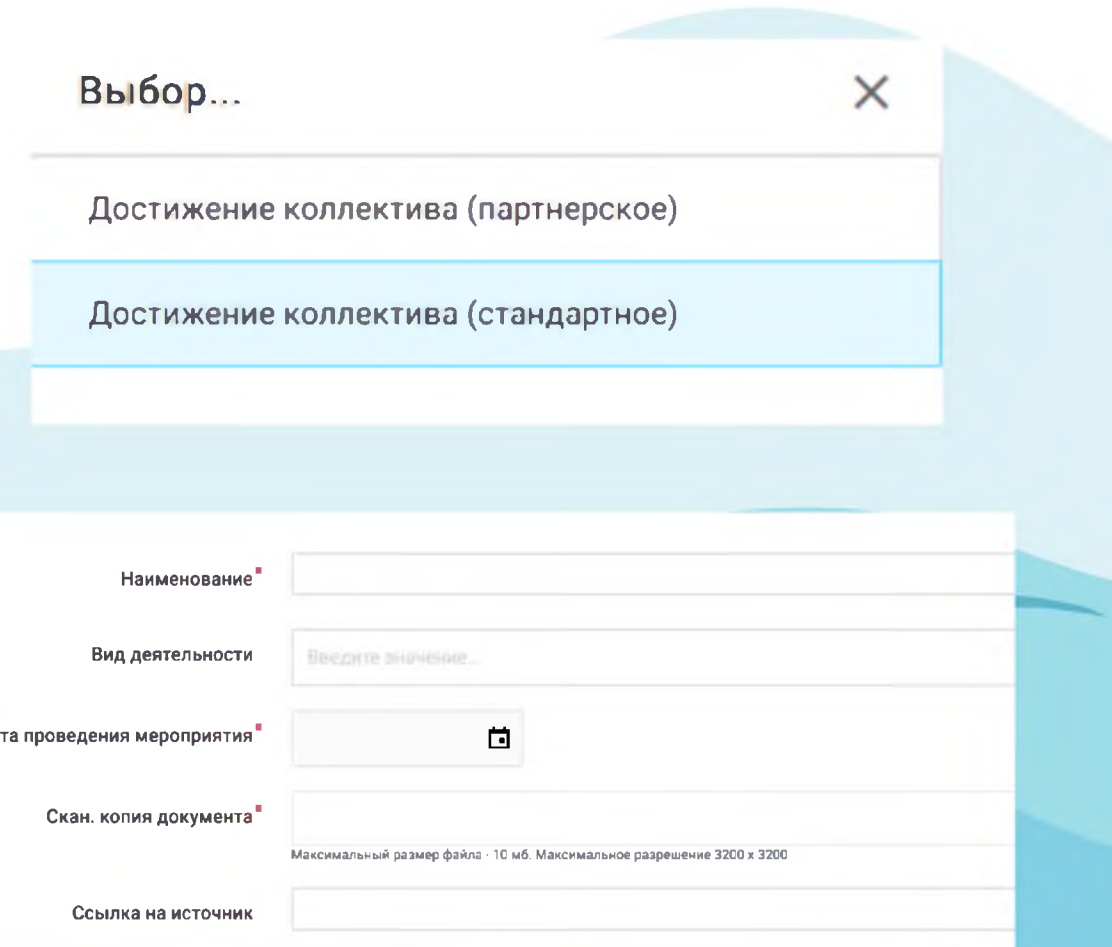

Добавление достижений

Прочие достижения

**Награды** 

Подраздел «Прочие достижения» объединяет в • себе дополнительные поощрения, которые не учтены в разделе «Награды» за участие в различных мероприятиях на уровне учебного заведения и иных уровнях, предшествующих городскому/районному.

Подраздел «Награды» объединяет в себе награды (дипломы, сертификаты, грамоты, свидетельства, благодарности, благодарственные письма, почетные грамоты, похвальные листы и пр.), полученные за участие в официальных мероприятиях городского и более высоких уровней.

2. Уровень награды, полученной при участии в мероприятии (подкатегория).

Межрегиональные

Областные (региональные)

Зональные (межрайонные)

Районные

Городские

Вы выбрали категорию Награды

1. Уровень мероприятия, за участие в котором получена награда (категория).

Вы выбрали категорию Награды, уровень Городские

Гран при

**Участник** 

Третье

**B**ropoe

Первое

Для каждого достижения необходимо определить:

#### ШАГ 4. Подача заявки.

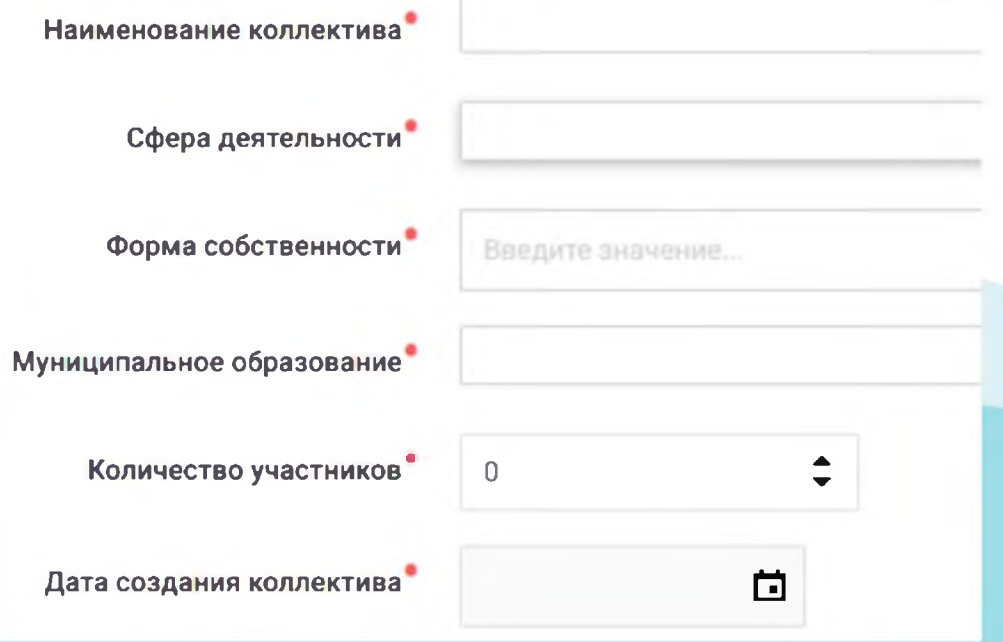

Путевка от региона

Путевка от тематического партнера

Для подачи заявки необходимо:

- 1. Заполнить обязательные поля с подробной информацией о команде/коллективе.
- 2. Выбрать тип заявки.
- 3. В соответствии с выбранным типом заявки, выбрать смену.

Выберите смену

2020 смена № 11 - "Океанская лига КВН" Дата начала смены: 16.10.2020

### Добавление достижений в заявку

Для добавления достижений в заявку необходимо:

- 1. Выбрать достижение из портфолио, соответствующие тематике программы.
- 2. Кликнув на него курсором, перетянуть в соответствующее поле (не более 10 достижений).
- 2. Нажать «Далее».

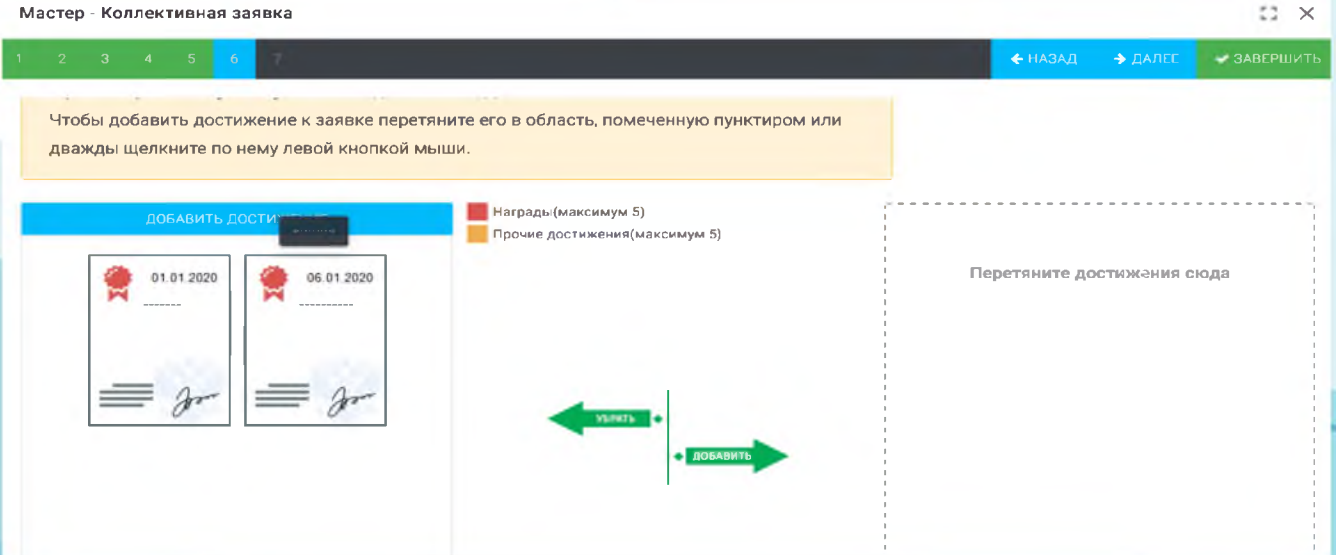

# Подсчет предварительного рейтинга.

Для перехода к расчету баллов необходимо:

- 1. Ознакомиться с информацией.
- 2. Поставить «V» в разделе «Согласен».
- 3. Нажать Завершить».

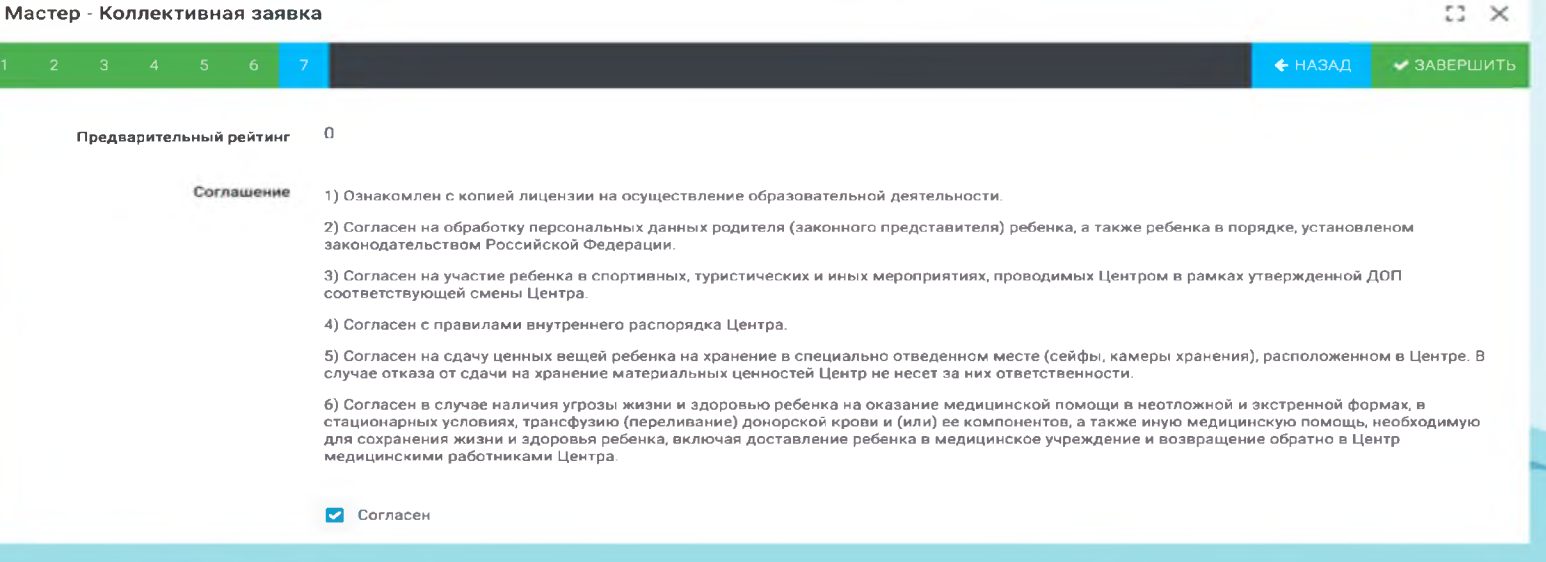

## Отправка приглашений участникам коллектива

Руководитель в подтвержденной заявке должен зайти во вкладку **Приглашения**.

**+** Создать приглашение участникам команды.

**ОТПРАВИТЬ**  приглашение.

Сохранить заявку.

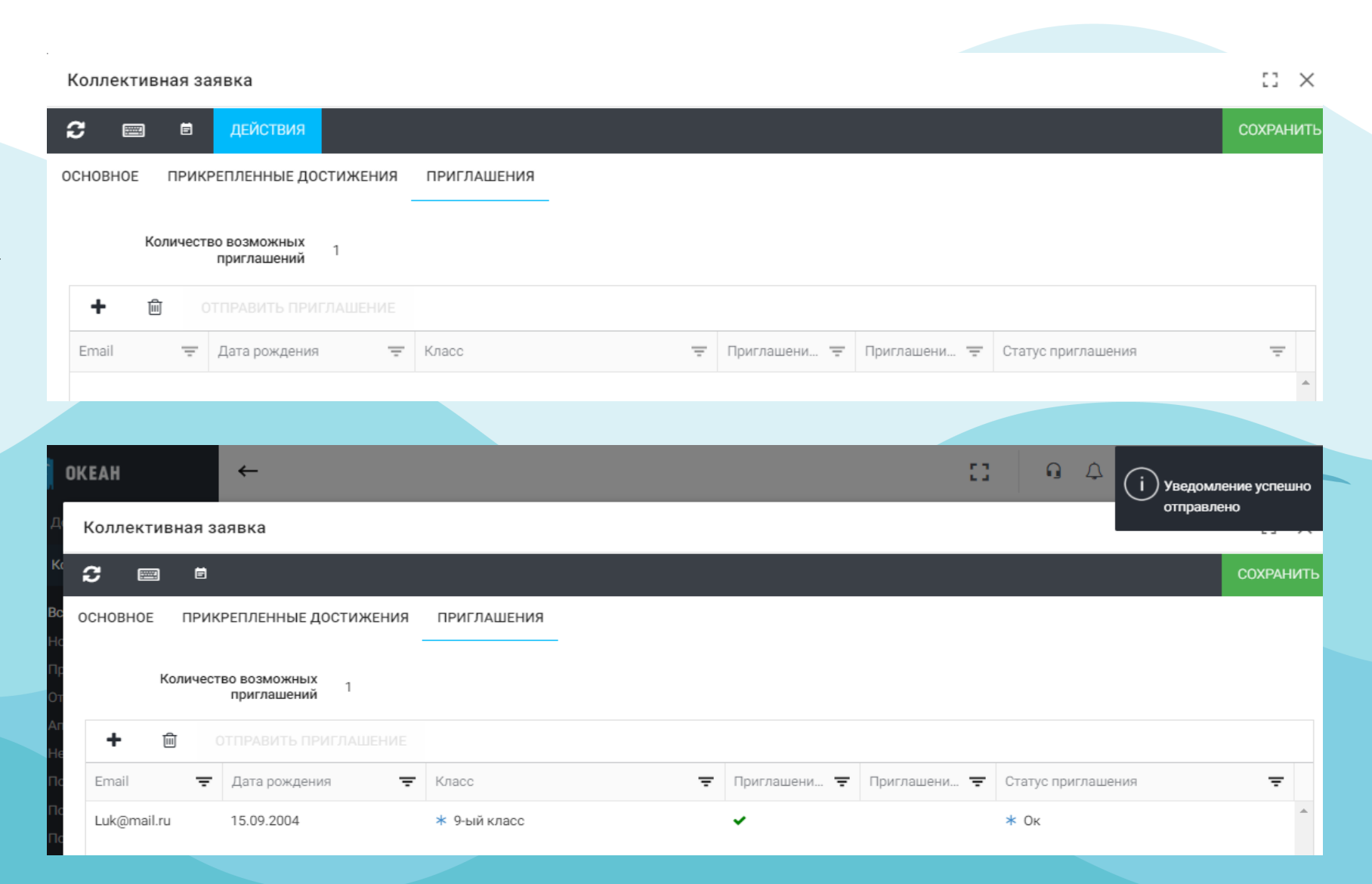

## Подтверждение заявки на участие руководителем коллектива

Коллективная заявка

Ιc

Руководителю необходимо раскрыть свою заявку, выбрать вкладку действия и подтвердить свое участие.

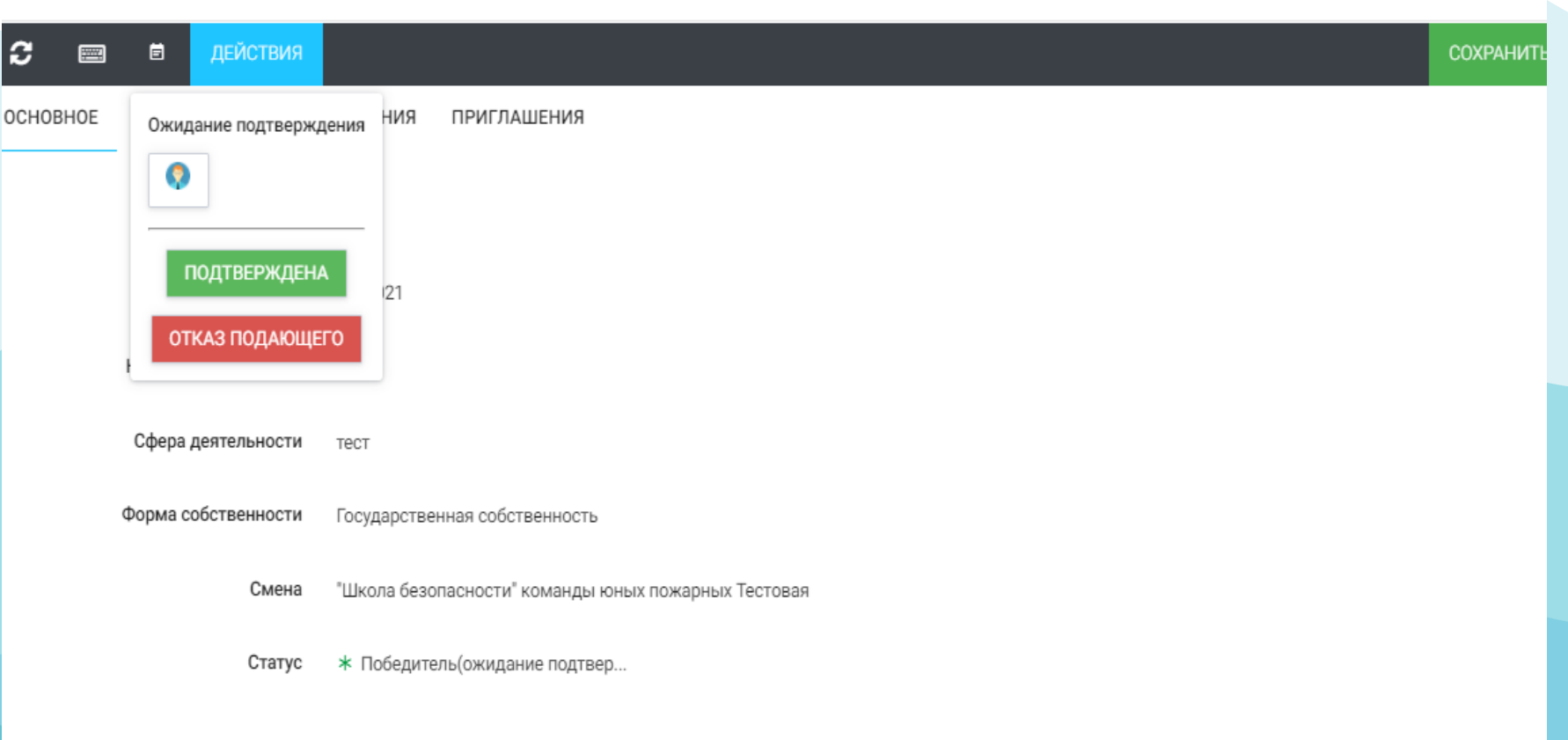

 $\mathbb{C}^{\bullet}$   $\times$ 

# **Завершающий этап**

- После отправки приглашения в личном кабинете ребенка появится сообщение с приглашением принять участие.
- После принятия приглашения в личном кабинете ребенка появятся активные заявки в статусе ожидает подтверждения родителем.
- Заявку в статусе ожидает подтверждение родителем нужно подтвердить в личном кабинете родителя.

\* Подробнее см. Руководство пользователя (Родитель), Руководство пользователя (Ребенок)

## ВАЖНО!

- В случае выявления факта указания недостоверных сведений Кандидат предупреждается об ответственности и его заявка может быть отклонена администратором либо оператором с указанием причин.
- 2. Кандидаты, достигшее возраста 18 лет (совершеннолетия), к участию в конкурсном распределении путёвок не допускаются.
- При повторном выявлении факта указания недостоверных сведений Кандидат  $3.$ может быть заблокирован администратором системы и ограничен в праве пользования системой.
- 4. Достижения, за которые Кандидат ранее побывал в ФГБОУ "ВДЦ "Океан", не могут участвовать в последующих рейтинговых отборах.
- Достижения, полученные командой/коллективом, в личной заявке не  $5.$ учитываются.